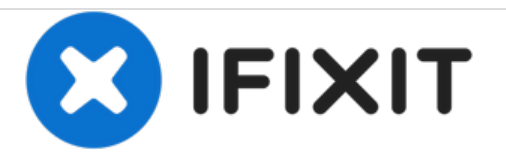

# **Remplacement de la caméra du Tagital T7X**

Ce guide explique au lecteur comment déconnecter et remplacer les caméras de la tablette Tagital T7X.

Rédigé par: Hanlong Chen

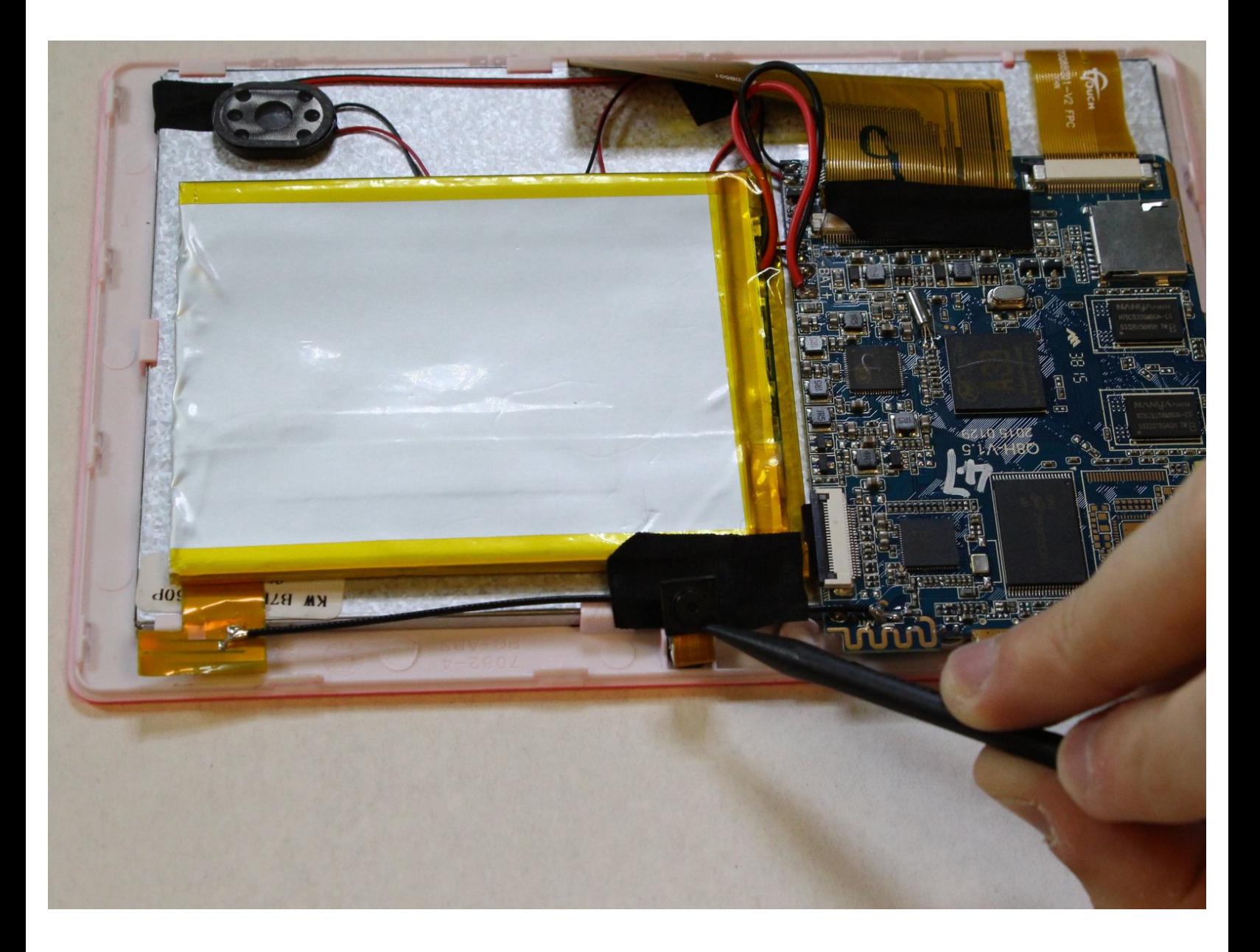

Ce document a A©tA© crA©A© le 2021-01-27 01:11:34 AM (MST).

## **INTRODUCTION**

Les caméras avant et arrière de cette tablette sont connectées en une seule pièce. Les deux caméras doivent être remplacées si l'une ou l'autre est en panne.

## **OUTILS:**

s.

- iFixit [Opening](https://store.ifixit.fr/products/ifixit-opening-tool) Tools (1)
- [Spudger](https://store.ifixit.fr/products/spudger) (1)

Ce document a  $\widetilde{A}$ ©t $\widetilde{A}$ © cr $\widetilde{A}$ © $\widetilde{A}$ © le 2021-01-27 01:11:34 AM (MST).

#### **Étape 1 — Boitier**

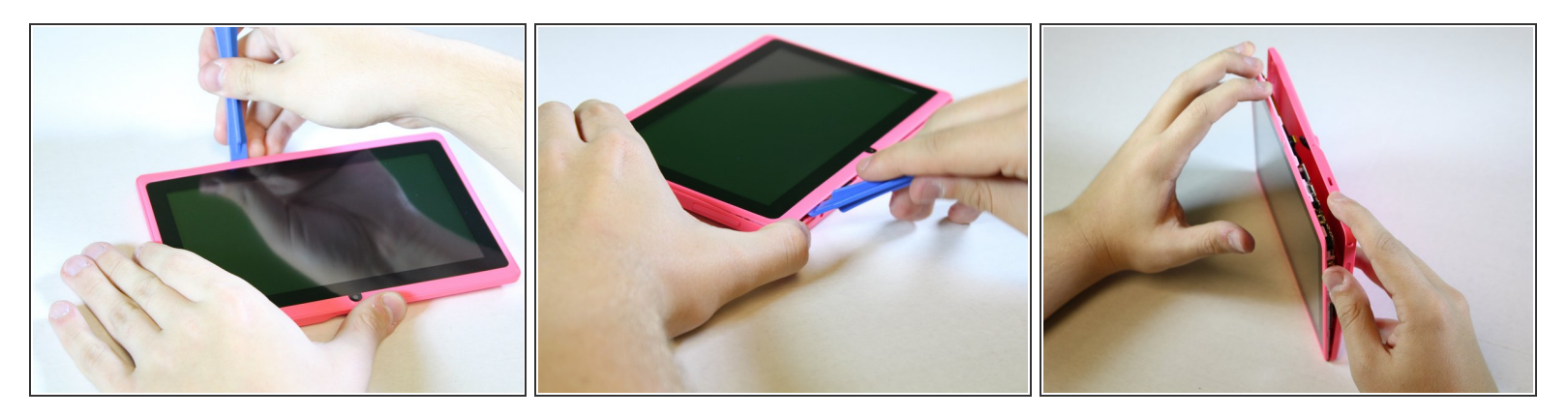

- Placez le Tagital T7X sur une surface solide.
- Insérez l'outil d'ouverture en plastique dans la fissure et ouvrez la tablette. Déplacez l'outil le long du bord, tout en continuant de faire levier.  $\bullet$

#### **Étape 2 — Caméra**

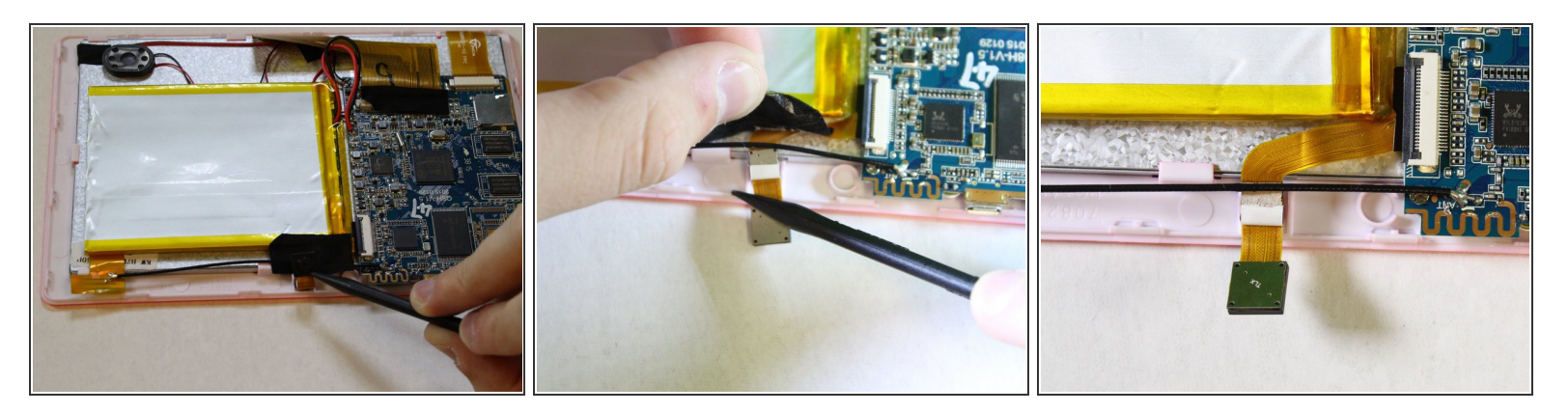

- Utilisez un spudger pour maintenir les caméras en place.
- Tirez doucement sur le ruban noir avec votre doigt.

Ce document a  $\tilde{A}$ ©t $\tilde{A}$ © cr $\tilde{A}$ © $\tilde{A}$ © le 2021-01-27 01:11:34 AM (MST).

### **Étape 3**

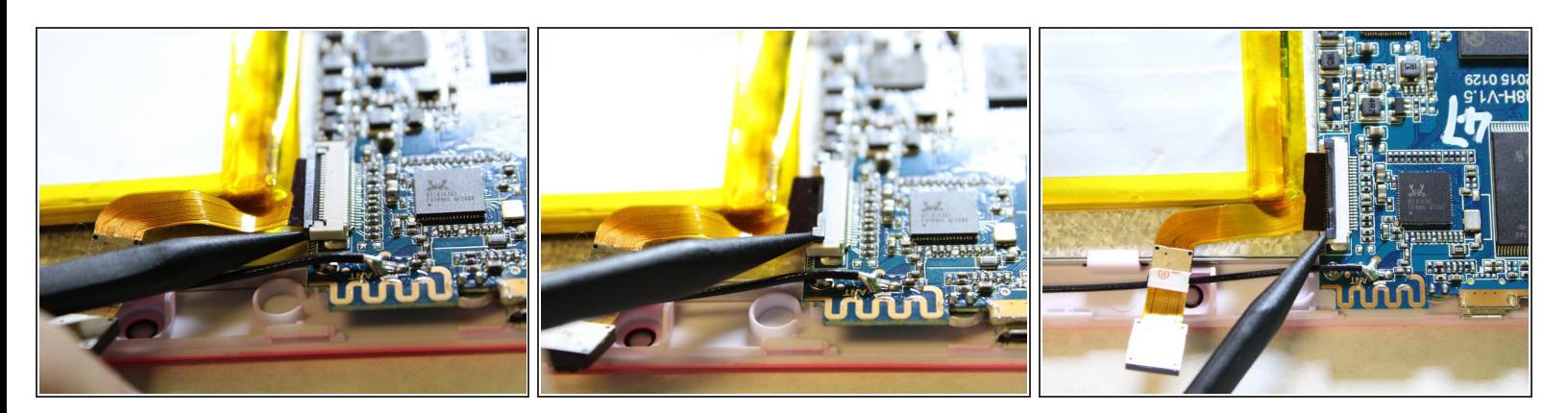

- Retirez le câble ruban de la carte mère.
- Utilisez un spudger pour soulever les deux onglets, libérant le câble ruban de la prise.

## **Étape 4**

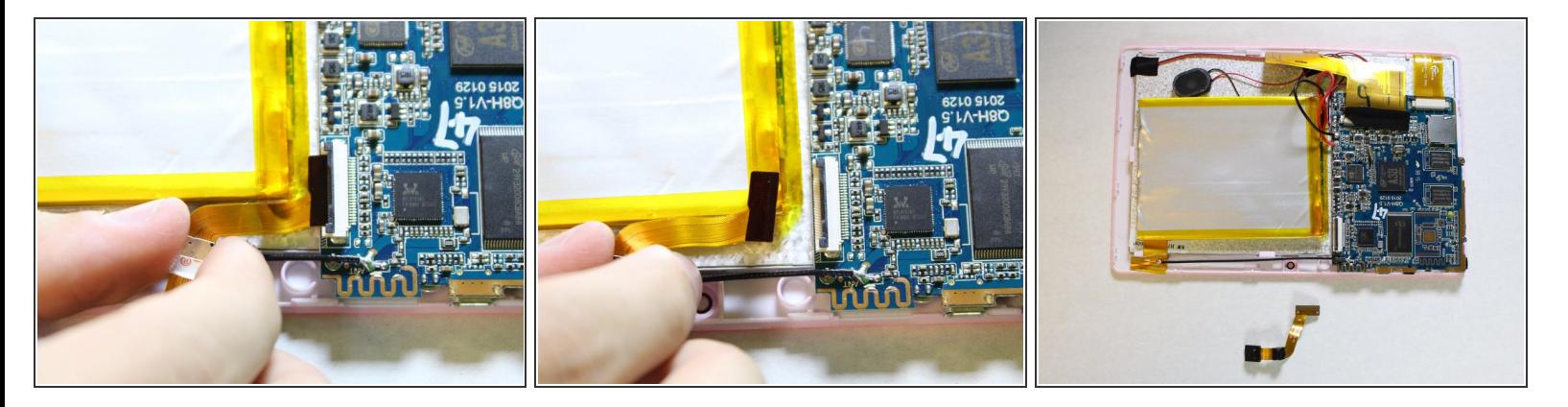

- Tirez doucement sur le câble ruban de la carte mère.
- $(i)$  N'ayez pas peur d'utiliser une force quelconque pour tirer le câble ruban.

Pour remonter votre appareil, suivez ces instructions dans l'ordre inverse.

Ce document a  $\tilde{A}$ ©t $\tilde{A}$ © cr $\tilde{A}$ © $\tilde{A}$ © le 2021-01-27 01:11:34 AM (MST).